## **Alternate Check Delivery University of Florida**

*Please check the Separate Payment Box located on the Payments Tab of the voucher*

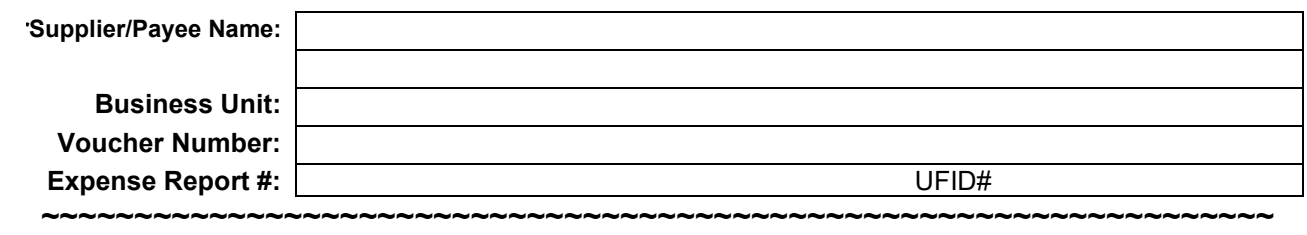

## **Check should be handled as follows:**

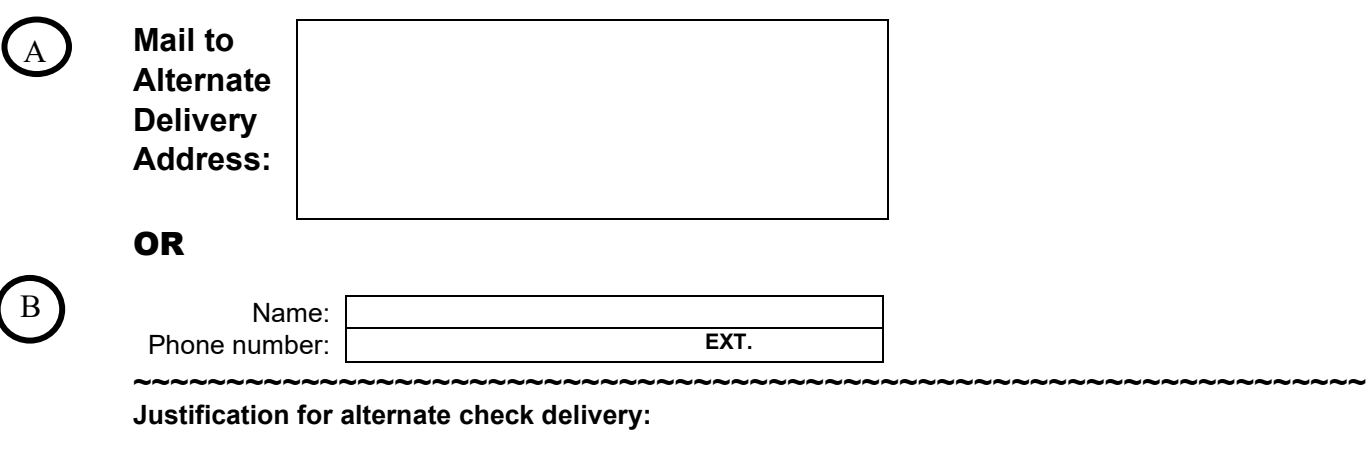

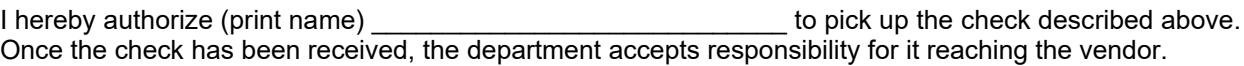

The only individual that will be allowed to pickup the check is the person authorized above and a photo ID will be required.

Please choose a Payment Handling Code selection in Marketplace and attach this document to the voucher request with the title "Alternate Check Delivery Form". If the payment is made outside of MyUF Marketplace, click on the following link[: https://uf.tfaforms.net/f/Finance-Hub](https://uf.tfaforms.net/f/Finance-Hub) and select the payments option to submit the form.

## Alternate Check Delivery Instructions

This form is used to ensure that a check is either:

- A. Mailed to an alternate delivery address, or
- B. Held for pickup in Elmore Hall.

**Tips:**

- If a pick-up is requested, **do not** use the alternate delivery address box.
- The paycycle is run at approximately 9:00 a.m. For check pickup requests, you will be notified when the check is available.
- Supporting documentation should be attached, using the Attachment procedures located at <https://www.fa.ufl.edu/directives/uploading-supporting-documentation/> Upload Supporting Documentation to a myUFL Voucher
- Attach any documentation that needs to be remitted to the Supplier with payment and mark as **"Supplier Copy"**.